### Guides

These guides will help you to use the features of eCtune and illustrates how to setup certain options.

- <u>Create a basemap</u>
- <u>Setting up injectors</u>
- <u>Tps calibration</u>
- <u>Why use a calibration?</u>
- <u>Electronic boost controller</u>
- <u>Setting up scalars</u>
- <u>Using Map Trails</u>
- <u>Using Snapshot Manager</u>
- <u>Working with Secondary Maps</u>
- <u>3-Step</u>
  - <u>Anti-lag</u>
  - <u>Full Throttle Shift</u>
  - Launch Control

## **Creating a basemap**

Select file -> New or press the new basemap button on the toolbar.

|   | ) (  | Toolb      | ar new      | button         |              |            |               |                |         |
|---|------|------------|-------------|----------------|--------------|------------|---------------|----------------|---------|
| F | ile  | Edit       | View        | Datalog        | Emulator     |            |               |                |         |
|   | )    | New        |             | Ctr            | ·l+N         |            |               |                |         |
|   | Z    | Open       |             | Ctr            | 1+0          |            |               |                |         |
| 4 | 9    | Open La    | ast Rom     | Ctrl+Al        | t+O          | New file   | e menu ite    | <sup>o</sup> m |         |
|   |      |            |             |                |              | iten più   |               |                |         |
| ٢ | eC   | tune Ba    | iseMap (    | Ereator        |              |            |               |                | ×       |
| 1 | Sett | ings:      |             |                |              |            |               |                |         |
| [ |      |            | or Setting  | s:<br>Stock Ho | unda.        |            |               |                |         |
|   |      | ap Sensi   |             |                |              | Ĺ          |               |                |         |
|   |      |            | nbar @0V    | =              | mBar         |            |               |                |         |
|   |      |            | mbar @5\    |                | mBar         |            |               |                |         |
|   | Ke   | ey On En   | igine Off:  | 2.91           | V            |            |               |                |         |
| [ |      | njector Se |             |                | 00000        |            |               |                |         |
|   |      | w Injecto  |             | 240            | CC           |            |               |                |         |
|   | Inj  | ectors(ba  | at offset): | Acura Integ    | gra (92-96 ' | VTEC) 240  | )cc (23lb) 12 | 20-            |         |
| ſ | В    | oost Seti  | up:         |                |              |            |               |                |         |
|   | œ    | Not Bo     | osted(NA)   | 0              | Boosted      |            |               |                |         |
|   |      |            |             |                | Boost        | : Columns: | 6             |                |         |
|   |      |            |             |                | Boost        | :Cut: 🔽    | 3             | psi            |         |
|   |      |            |             |                | Boost        | : Fuel:    | 120           | %              |         |
|   |      |            |             |                | Boost        | :Retard:   | 1.25          | degree         | per psi |
|   | Bar  |            | 273 v:0.    | 0.38           |              |            |               |                |         |
|   | 0.93 |            | 213 4.0.    | .0.50          | Car          | ncel       | Previous      |                | Next    |

eCtune BaseMap Creator - Parameters

Mapsensor: Select a predefined mapsenor or fill in the min and max mbar.

Note: If you want to know if you configuration is good. The KOEO mbar displayed shouldn't differ much from the PA(baro) mbar

Injector Setup: Select the injector size(this will adjust injector fuel trim and crank fuel trim) select the correct battery offset table

Boost Setup:

-Not Boosted(10 columns) NA cars

-Boosted:

-Boost columns: Select the amount of columns you want(max 14). Your mapscalars will be setup. You can change them later

-Boost cut: You can enable a boostcut during creation

-Boost fuel: Boost fuel sets how much additional fuel to add to the boost portion of the basemap. The more efficent the turbo is, the higher you want to set this number. A good starting point is usually 120%

-Boost retard: This will retard a specified amount timing per PSI(starting at the first

boost column)

Base: This will show you whice codebase and version is in the basemap creator. **Setup these parameters and press "NEXT"** 

| Ecu  | Region              | Vtec ecu |  |
|------|---------------------|----------|--|
| RACE | Everything Disabled | Vtec     |  |
| P06  | USDM                | Non vtec |  |
| P06  | EDM                 | Non vtec |  |
| P06  | CDM                 | Non vtec |  |
| P08  | JDM                 | Vtec     |  |
| P28  | EDM                 | Vtec     |  |
| P28  | USDM                | Vtec     |  |
| P28  | CDM                 | Vtec     |  |
| P30  | USDM                | Vtec     |  |
| P30  | JDM                 | Vtec     |  |
| P30  | EDM                 | Vtec     |  |
| P61  | USDM                | Vtec     |  |
| P72  | JDM                 | Vtec     |  |
| P72  | USDM                | Vtec     |  |
| P75  | USDM                | Non vtec |  |

*New BaseMap Creator -> Ecu Type* 

Here you need to select the ecu type you have. This will set:

-ELD -Baro sensor -Knock sensor -Injector test -O2 heater -VTEC enable/disable -VTEC points -Rev limit points(cold/hot) After selecting the ecu type press "NEXT"

| Ecu     | Region | Engine  | Description                       |  |  |  |  |
|---------|--------|---------|-----------------------------------|--|--|--|--|
| P06-313 | EDM    | D1587   | Stock P06 313 EDM maps            |  |  |  |  |
| P06-301 | USDM   | D1587   | Stock P06 301 USDM maps           |  |  |  |  |
| P28-304 | USDM   | D16Z6   | Stock P28 304 USDM maps           |  |  |  |  |
| P30-203 | JDM    | B16A    | Stock P30 203 JDM maps            |  |  |  |  |
| P30-209 | EDM    | B16A    | Stock P30 209 EDM maps            |  |  |  |  |
| P72-273 | USDM   | B18C1-3 | P72 273 USDM Maps                 |  |  |  |  |
| P75-274 | USDM   | B18A    | Stock P75-274 USDM Maps           |  |  |  |  |
| P75-270 | USDM   | B18A    | Stock P75-270 JDM Maps            |  |  |  |  |
| P28-304 | USDM   | D16Z6   | P28 304 USDM Extended-Rpm maps    |  |  |  |  |
| P30-203 | JDM    | B16A    | P30 203 JDM Extended-rpm maps     |  |  |  |  |
| P30-209 | EDM    | B16A    | P30 209 EDM Extended-rpm maps     |  |  |  |  |
| P72-273 | USDM   | B18C1-3 | P72 273 USDM Extended-Rpm Maps    |  |  |  |  |
| P75-274 | USDM   | B18A    | P75-274 USDM Maps; Runs HighCam C |  |  |  |  |
| P2P     |        | D16Y8   | P2P D16Y8 MAPS FOR P28            |  |  |  |  |
| 211     |        | 1.000   |                                   |  |  |  |  |

New BaseMap Creator -> Base map

Here you select which fuel and ignition map you will start with. Ecu: Which ecu the map was orginally Regoin: JDM/EDM/USDM/CDN Engine: which engine the stock map was designed Description: About the map Note: You can select a map with extended high cam rpm scale(11000 rpm) These are basemap. *Tuning is always required.* 

After selecting the right ignition and fuel map press "Finish".

## **Injector calibration**

| 02                 | 2:       | 13.8                |        |  |
|--------------------|----------|---------------------|--------|--|
| Offset: 0.0        | 0 FV     | Fnl Multiplier: 0.4 | 436    |  |
| njector Size: —    |          | _                   |        |  |
| Old Injector:      | 240      | cc                  |        |  |
| New Injector:      | 550      | cc                  |        |  |
| Overall fuel trim: | 0        | %                   |        |  |
| Battery Offset:    | Acura Ir | ntegra (92-96 VTEC) | 240c 💌 |  |
| njector Offset A   | djustmen | t                   |        |  |

#### **Parameters/information:**

-Old injector size

-New injector size

-Overall fuel trim

-Injector deadtime compensation(injector offset)

-Battery compensation table

-Fnl multiplier: Injector fuel trim(multplier) due to an other injector size

#### Notes:

1) You must first setup your wideband to read correctly in eCtune.

2) Changing the injector size adjusts the final multiplier and the cranking multiplier. Cranking multiplier can be adjusted in "Fuel Trims".

3) Injector offset can be used the adjust for injector latency(In Fuel Values).

4) Overall fuel trim can be used to add/substract fuel op top of injector trim.

#### Steps:

-Let your car IDLE

-Put in the information about your injectors.(already done if you used the basemap creator)

-You want to adjust injector offset and overall fuel trim during idle.

-Adjust injector offset and/or overall trim until you get a reading round 14.75 afr or 1 lambda

## **Tps calibration**

#### Select Tools -> Tps Calibration

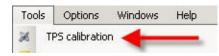

Notes:

-This only works during KOEO(: Key on engine off)

-Datalogging must be turned on

| 🎋 TPS calibration | x      |
|-------------------|--------|
| Ecu disconnected  |        |
|                   |        |
|                   |        |
| Next              | Cancel |

Datalogging not connected

| 🎉 TPS calibration  | ×      |
|--------------------|--------|
| Set throttle at 0% |        |
| 0.45               | V      |
| Next               | Cancel |

if your throttle at 0% press "NEXT"

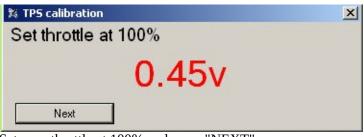

Set your throttle at 100% and press "NEXT"

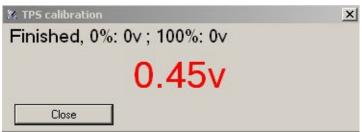

Press "Close". Settings will be saved in the calibration.

You will see your tps volt at 0% and at 100%

## Why use a calibration?

This section details the benefits of using a calibration file (.cal) instead of a .bin file for editing the ROM's parameters.

Note: Bin saving is only possible in Tuner Version of eCtune

#### **Calibration Benefits**

- Calibration Holds all the settings of the tune.
  - -Tables
  - -All settings
  - -Comments
  - -EVERYTHING
- Calibraitons are universal
- Calibration are backwards compatible
- Calibration can be opened in eCtune, eCtune will use the baseRom stored in the program.
- File extention \*.cal
- Tuner version can import/export calibrations

#### Example:

If you make a tune with rombase 0.0.35 and save a calibration.

Then, if you open the calibration with an updated ectune version/rombase e.g. 0.0.37 -- Every setting will be in the new bin with rombase 0.0.37. New settings/options in 0.0.37 rom that are not in 0.0.35 will not be overwritten. They will have the default values.

**Electronic boost controller** 

## **Setting up Scalars**

| oost Scalar Setup:         |                            |
|----------------------------|----------------------------|
| Don't Change               |                            |
| New Boost Scalar(Increment | it)                        |
| Start pressure: 0          | PSI                        |
| Increase 0                 | PSI, starting at column 11 |
| C New Boost Scalar(Divide) |                            |
| Start pressure: 0          | PSI                        |
| End pressure: 20           | PSI                        |
| Starting at column: 11     | -                          |

#### NOTE: This will adjust the map scalar for the selected map set(primary or secondary)

#### **Increment:**

Start psi:The first boost value for the first column. Specify 0 here and the first column with get theincrement.Increase:Amount of psi the load increments each columnColumn:The first boost columnNote:You can specify 1 psi increment for the first 3psi(e.g. column 11,12,13) then 2 psiincrements for the following 4 columns)

#### **Devide:**

Coloumn:Fill in the first boost columnStart pressure:The start psi for the first given columnEnd pressure:End psi for the last columnThis will devide the boost range over the boost columns of your map

| 🖶 Rpm Scalar Setup   |                        | × |
|----------------------|------------------------|---|
| Rpm Scalar Setup:    |                        |   |
| Oon't Change         |                        |   |
| C New Rpm Scalar(Inc | rement)                |   |
| Start rpm: 0         | 1                      |   |
| Increase 🛛           | ) rpm, starting at row | 0 |
| O New Rpm Scalar(Di  | vide)                  |   |
| Start rpm:           | ,                      |   |
| End rpm:             | J                      |   |
| Starting at row:     |                        |   |
| Cancel               | Apply                  |   |

Rpm scalar setup

# Note: This will adjust the currect rpm scale. E.g. if low cam primary map is selected this scalar will change

#### **Increment:**

| Start rpm:    | The rpm the first given row will get                                   |
|---------------|------------------------------------------------------------------------|
| Increase:     | Amount of rpm the following row get increased                          |
| Starting row: | Which row you start adjusting                                          |
| Note:         | You can make the first row increase e.g. 300 rpm and afterward 500 rpm |

#### Devide:

| Start rpm:    | The start rpm of your rpm band                                 |
|---------------|----------------------------------------------------------------|
| End rpm:      | The end rpm of your rpm band                                   |
| Starting row: | Start row                                                      |
| Note:         | The rpm band will be devide into row(start) till the last row. |

### Map trace trails

**What is map trails?:**Map trails highlights the area of the fuel maps where the ecu read during a pull. This for quick reference to find where the afr was not what you want. To use live plot Rpm vs Afr/Boost wideband o2 logging must be enabled

#### Steps for map trails:

Enable map trails Enable Live plot Rpm vs Afr/Boost Make a pull(dyno/street) Look at the plot Spot a wrong AFR and lookup in the table with map trail where that spot is

#### **Enabling Map Trails**

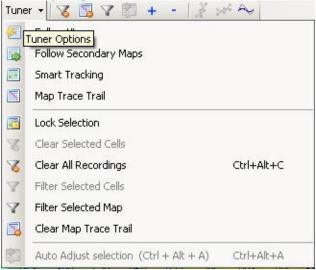

Enable map trails by clicking the map trace trail menu item

#### **Clearing Map Trails:**

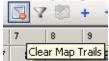

Click this icon to clear map trails Click the menu item Clear Map Trace Trail from above screen.

#### **Example:**

| ect.27       | 3.003      | 7.001.c    | al: Tab    | le - Pri   | imary I    | Fuel Ma    | ıp - Hig | h Cam |       |       |       |      |       |              |      |     |             |           |          |        |    |   |       |
|--------------|------------|------------|------------|------------|------------|------------|----------|-------|-------|-------|-------|------|-------|--------------|------|-----|-------------|-----------|----------|--------|----|---|-------|
| 1 3          | *1         | ¥2 +1      | -          | 8          | Tune       | er 🕶   🏹   | 5 🖪      | 7 🕅   | + •   | - 1 % | 204 A | ~    |       |              | 20   |     | <u>M- M</u> | Graph Bel | ow table | 1      |    |   |       |
| Rpm / Col    |            | 7 :        | 3          | 9          | B10        | B11        | B12      | B13   | B14   | B15   | B16   | B17  | B18   | B19 B        | Map  | Afi |             |           |          |        |    |   |       |
| mbar/psi     | 757        | 875        | 933        | 982        | 0.25       | 2.52       | 4.66     | 6.93  | 9.06  | 11.34 | 13.62 | 15.9 | 18.16 | 20.31 2      | 2600 | 20  | <u></u>     |           |          |        |    |   |       |
| 3750         | 393        | 498        | 553        | 596        | 671        | 716        | 835      | 1029  | 1208  | 1337  | 1473  | 1576 | 1706  | 1834         |      |     |             |           |          |        |    |   |       |
| 4050         | 403        | 498        | 553        | 604        | 664        | 740        | 888      | 1075  | 1310  | 1421  | 1558  | 1658 | 1794  | 1938         |      |     |             |           |          |        |    |   |       |
| 4500         | 403        | 507        | 557        | 600        | 660        | 764        | 895      | 1104  | 1337  | 1421  | 1542  | 1667 | 1785  | 1938         |      | -   |             |           |          |        |    |   |       |
| 4900         | 418        | 528        | 578        | 626        | 694        | 828        | 985      | 1225  | 1478  | 1540  | 1659  | 1799 | 1925  | 2090         | 2080 | 18  |             |           |          |        |    | _ |       |
| 5100         | 430        | 534        | 592        | 645        | 735        | 868        | 1035     | 1254  | 1499  | 1547  | 1682  | 1807 | 1934  | 2100         |      |     |             |           |          |        |    |   |       |
| 5250         | 435        | 531        | 609        | 668        | 773        | 924        | 1085     | 1254  | 1465  | 1554  | 1697  | 1823 | 1943  | 2100         |      |     |             |           |          |        |    |   |       |
| 5400         | 443        | 531        | 623        | 690        | 776        | 960        | 1115     | 1298  | 1465  | 1575  | 1736  | 1873 | 2004  | 2157         | -    |     |             |           |          |        |    |   |       |
| 5750         | 465        | 546        | 623        | 698        | 799        | 960        | 1095     | 1254  | 1418  | 1568  | 1721  | 1848 | 1986  | 2119         | 1560 | 10  |             |           | /        | ~      |    |   |       |
| 6000         | 475        | 567        | 651        | 735        | 818        | 956        | 1080     | 1277  | 1418  | 1540  | 1721  | 1856 | 1995  | 2109         |      |     |             |           |          |        |    |   |       |
| 6450<br>6750 | 475        | 570        | 655        | 746        | 814        | 936        | 1050     | 1231  | 13//  | 1526  | 1721  | 1840 | 1986  | 2119         | 25   |     |             |           |          |        |    |   |       |
| 7050         | 488<br>500 | 582<br>597 | 662<br>669 | 739<br>739 | 806<br>799 | 940<br>920 | 1040     | 1231  | 13//  | 1513  | 1713  | 1832 | 1986  | 2119<br>2119 | 1040 | 1.4 |             | /         |          |        |    |   |       |
| 7350         | 488        | 597        | 669        | 739        | 799        | 920        | 1025     | 1179  | 1.304 | 1013  | 1682  | 1832 | 1995  | 2119         | 1040 | 14  |             |           |          |        |    |   |       |
| 7700         | 400        | 588        | 669        | 739        | 788        | 908        | 1020     | 1133  | 1304  | 1491  | 1651  | 1790 | 1943  | 2062         |      |     | 1           |           |          |        |    |   |       |
| 8000         | 475        | 588        | 672        | 739        | 784        | 904        | 1030     | 1121  | 1316  | 1477  | 1643  | 1790 | 1934  | 2062         |      |     |             |           | 2        |        |    |   |       |
| 8300         | 470        | 576        | 662        | 724        | 780        | 892        | 1015     | 1.48  | 1310  | 1470  | 1643  | 1807 | 1925  | 2062         | 520  | 12  |             | m         | ~ ~      | ~~~    |    | m |       |
| 8600         | 468        | 567        | 651        | 709        | 776        | 884        | 1005     | 1127  | 1310  | 1470  | 1628  | 1790 | 1916  | 2052         |      |     |             | /         |          |        | 0  |   |       |
| 8900         | 468        | 567        | 637        | 690        | 769        | 880        | 990      | 1127  | 1303  | 1463  | 1620  | 1774 | 1899  | 2052         |      |     |             |           |          |        |    |   |       |
| 9200         | 468        | 567        | 637        | 690        | 773        | 884        | 990      | 1127  | 1296  | 1463  | 1620  | 1774 | 1899  | 2052         |      |     |             |           |          |        |    |   |       |
| 9800         | 468        | 567        | 637        | 690        | 776        | 888        | 990      | 1127  | 1296  | 1463  | 1620  | 1774 | 1899  | 2052         | 0    | 10  |             |           |          |        |    | - | 10 11 |
|              | •          |            |            |            |            |            |          | -     |       |       |       |      |       | •            |      | C L |             | 2 3       | 4<br>Rpm | 5 1000 | 78 | 9 | 10 11 |

At 8000 rpm you see that the afr dipped to 12. So you need to know fast where that was read of the fuel table.

With map trails you see where the ecu read during a pull. You know where the dip happend and you can change the 2 rows(8000/8300)(mabye from column 14 to the end)

### **Snapshot Manager**

**What is Snapshot Manager?**During tuning i always used to put names like try00, try001, try003. I did this to save the rom if i made a lot of changes.

Snapshot manager does the same. You save the base then after doing things you save an other time. If you don't like the changes just roll back an older version.

To open snapshot manager go to "View" -> "Snapshot list"

Click snapshot on the toolbar Snapshot List

| Save | Date/Time | Description |  |
|------|-----------|-------------|--|
|      | 6:00 PM   | lgn - 2     |  |
| .oad | 5:59 PM   | lgn - 3     |  |
| lear | 5:57 PM   | Base        |  |

Snapshot manager

Save: Click save to save the current rom as a snapshot Load: Select which snapshot to roll back Clear: Remove all the snapshots Working with Secondary Maps

## 3-Step

| FTL input: Alwa         | ays on      | *       |  |
|-------------------------|-------------|---------|--|
| Г I                     | nvert Input |         |  |
| TPS based:              |             |         |  |
| Minimum rpm:            | 3000        | rpm     |  |
| Below Vss:              | 22          | kmh     |  |
| TPS engage thresho      | ld: 35      | ~ %     |  |
| TPS disengage three     | hold: 19    | 7 %     |  |
| VSS based:<br>VSS Based |             |         |  |
| Launch rpm:             | 5514        | rpm     |  |
| Below Vss:              | 22          | <br>kmb |  |

Settings

#### Type:

-TPS Based -VSS Based

#### General

Activation input: Here you can select which input(switch) you want to you use as activation You can choose "always off" to disable FTL or "always On" to enable it full time This can be a clutch swith or a on/off toggle switch

#### **TPS Based:**

Tps based launch control the driver can adjust the launch rpm on the fly. Just rev to that rpm point and cross the tps engage threshold after that you can give less tps but the lock will stay. If you drop below the disengage threshold the lock is removed.

Minimum rpm: The mimimum rpm for 2-Step cut to work. Putting this to low(when always enabled)

can cause ftl locks in city traffic. High tps and low minimum rpm will cause FTL to engage.

Below vss: 2-Step will be active below this vss

TPS engage: If you cross the tps therhold the rpm will be lock

TPS disengage: If you come below this tps threshold the rpm lock will be released

#### **VSS Based:**

| Launch rpm:   | specified rpm where the 2-Step will cut                                |
|---------------|------------------------------------------------------------------------|
| Below vss:    | speed at which ftl lock deactivates.                                   |
| To use clutch | based just select in activation input that is connected to the clutch. |

| Clutch Input: | Disabled     |  |
|---------------|--------------|--|
|               | Invert Input |  |
| Shift Rpm:    | 7411 rpm     |  |

Full-Throttle Shift

#### Full Throttle Shift

| Clutch input: | Select which input is connected to the clutch     |
|---------------|---------------------------------------------------|
| Shift rpm:    | The rpm where the engine will hold during shifts. |

Note: If you enable Ignition cut or Ignition and fuel cut you keep your boost up during shifts(anti-lag effect)

| Anti-Lag<br>35tep - Anti-Lag |             |         |
|------------------------------|-------------|---------|
| TPS thershold:               | 75          | %       |
| Extra Fuel:                  | 60.00       | FV      |
| Ignition Retard:             | 15.00       | degrees |
| Apply to fina                | al ignition |         |

See anti-lag setup guide

## Anti-Lag

| 35tep - Anti-Lag Settings<br>7 Enable Anti-Lag |         |                |
|------------------------------------------------|---------|----------------|
| TPS thershold: 75                              | %       |                |
| Extra Fuel: 60.00                              | FV      |                |
| Ignition Retard: 15.00                         | degrees |                |
| Apply to final ignition                        | n       | Anti-lag Setti |

#### Anti-lag:

Anti-lag helps you build boost(spool turbo) at the start line when 2-Step is active. You can prestage on 2-step and the tps threshold decides when anti-lag starts.

Enable anti-lag:Enables/Disables anti-lag featureTps threshold:Anti-lag will start pulling timing and throw extra fuel above this tps threshold(onlywhen 2step active)Extra Fuel:Extra Fuel:Amount of fuel to dump during anti-lag(Fuel value between 0 -255)IngitionRetard:Amount of retard during anti-lag(postive value)Apply to final ignition:The anti-lag value will be substracted from the final ignition.<br/>Otherwise it will be substracted from the ignition table lookup

Note: Anti-lag disengage as soon as the wheels spin

### eCtune

- Installation of eCtune
- List of usable Outputs
- List of usable Inputs
- <u>Registration</u>
- <u>Shortcut Keys</u>
- <u>Settings</u>
- <u>Advanced Tables</u>
- Import/Export
- <u>Chip Operations</u>
- <u>Snapshot Manager</u>
- <u>Communication Errors</u>
- Error (MIL) Codes
- <u>Updating eCtune</u>
  - Force Update
  - <u>Check for Update</u>
  - Check for Update on Loading
- <u>Tools</u>
  - Injector Calibration
  - TPS Calibration
  - <u>Timing Sync</u>
  - Kill Injectors
  - Boost Table Setup
  - <u>RPM Scalar Setup</u>
  - MAP Scalar Setup
- <u>Tables and Graphs</u>
  - <u>Table Editing</u>
  - <u>Graphs</u>
- <u>Datalogging</u>
  - Logging
  - <u>Graphs</u>
    - <u>Templates</u>
  - <u>Review Log File</u>
  - Datalog Display
    - <u>Customize Display</u>
  - Datalog Parameters
  - <u>Sensor Setup</u>
- <u>Tuner Tools</u>
  - Map Trace Trails
  - <u>Live Plots</u>
    - <u>Time Vs AFR</u>
    - RPM Vs AFR/Boost
    - <u>RPM Vs Accel</u>
  - <u>Smart Tracking</u>
- <u>Realtime Programming</u>
  - <u>Downloading</u>
  - <u>Upload Calibration</u>
  - <u>Upload Base ROM</u>
  - <u>Verify</u>

## Installation of eCtune

## List of usable Outputs

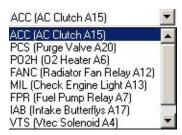

These are the selectable outpus for eCtune. -Ac clutch (A15) -Purge valve (A20) out->ground -O2 heater (A6) out->ground -Radiator Fan Relay (A12) out->ground -Check engine light (A7) out->ground -Fuel Pump (A7) out->ground -Intake butterflys (A17) out->ground -Vtec solenoid (A4) out-> 12v

Notes: Most outputs can also be inverted.

## List of usable Inputs

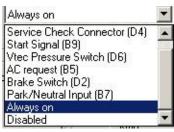

Service Check connector (d4) Start Signal (B9) Vtec Pressure Switch (D6) AC request (B5) Brake Switch (D2) Park/Neutral Input (B7)

Brake switch is not available on EDM ecus Park/Neutral is available on NON-AUTO ecu's

### Registration

| ar Register   | ×                                                                                                    |                     |
|---------------|----------------------------------------------------------------------------------------------------|---------------------|
|               | Registration Information                                                                                                    |                     |
| Name:         | Calvin Debug                                                                                                    |                     |
| Organization: | test                                                                                                    |                     |
| Email:        | calvin@test.com                                                                                                    |                     |
| Machine ID:   | 0564E7-E756EB-EBC149-49234B-4BE24F-0E                                                                                                    |                     |
| Serial Key:   | KS02diHWN5TqR27WPhenhuqFG948z7yf5vjHE74<br>G7Z/RIn0CQNYV2oHj2k7pJZ4cBmzA085R+TMICYj<br>QvQbI+cD/h8kPZuw2gMLRr8VfCqi8oK2x+ABQIa2fJ<br>b87ZYfftNijvgo9GwgbY8zUVgErzg== |                     |
|               | Register Online Close                                                                                                    | Registration Window |

Fill in your details(name, organization, email) and press "**Register Online**" The information will be received by eCtune Webserver. After the license payment is received you will receive an email.

Follow the steps in the email to complete the registration. If you have the reg key you don't have to fill in you infromation. Just paste the key in *"Serial Key"*, If your key is valid you will see your name, organization and email. "Register Online" will be disabled.

Your software is now registered. you can press "Close".

Note: You need to fill in a valid email address. Your reg key will be send to that address.

## Shortcut keys

## Settings

## **Advanced Tables**

| 2D | • | IAT (C)           | -26 | -21 | -13 | -1 | 20 | 50 | 70 | 99 | 141 |
|----|---|-------------------|-----|-----|-----|----|----|----|----|----|-----|
|    | 1 | Idle & Light Load | 10  | 6   | 4   | 2  | 2  | 1  | 0  | -1 | -1  |
|    | 1 | Mid Load          | 14  | 10  | 8   | 5  | 3  | 1  | -1 | -2 | -3  |
|    |   | High Load         | 19  | 16  | 12  | 8  | 4  | 1  | -2 | -4 | -6  |

Table IAT correction

#### **Advanced Tables:**

Most advanced tables are correction tables. Shortcuts: Ctrl + Arrow up (increase selection) Ctrl + Arrow down (decrease selection)

Ctrl + Arrow down (decrease selection) Page up (increase selection) Page down (decrease selection)

|     | Set Selection      |  |
|-----|--------------------|--|
|     | Adj Selection(-/+) |  |
|     | Adj Selection(%)   |  |
|     | Show 2d graph      |  |
| Cor | ntext menu:        |  |
|     | 0.01.              |  |

Set Selection Adj Selection(-/+) Adj Selection(%) Show 2d graph

| Adjust Table     |    | ×      |
|------------------|----|--------|
| Set selection to | 0  | Ok     |
| Set selection to | Jo | Cancel |

| ×      |
|--------|
| _ Ok   |
| Cancel |
|        |

| Adjust Table          |        |
|-----------------------|--------|
| Percentage change: 0  | . Ok   |
| reicentage change. jo | Cancel |

| 2D |   | IAT (C)           | -26 | -21 | -13 | -1 | 20 | 50 | 70 | 99 | 141 |
|----|---|-------------------|-----|-----|-----|----|----|----|----|----|-----|
|    |   | Idle & Light Load | 10  | 6   | 4   | 2  | 2  | 1  | 0  | -1 | -1  |
|    |   | Mid Load          | 14  | 10  | 8   | 5  | 3  | 1  | -1 | -2 | -3  |
|    | 1 | High Load         | 19  | 16  | 12  | 8  | 4  | 1  | -2 | -4 | -6  |

Advance table trace

#### **Advance Table Trace:**

When datalogging is active you will see in most advance tables a trace where the current ecu reads.

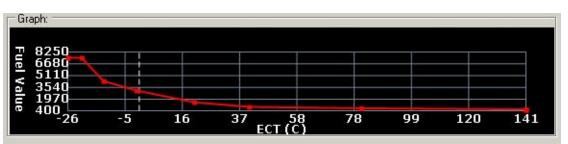

Advance table graph

After clicking the 2d button or Right click "show 2d graph", you will see a 2d graph of the data.

## Import/Export

## **Chip Operations**

## **Communication Errors**

## Error (MIL) Codes

| Error Co | des         | _ 🗆 🗙     |
|----------|-------------|-----------|
| Code     | Description |           |
|          |             |           |
|          |             |           |
|          |             | Error Cod |

#### When you have an error code:

MIL led will turn on

MIL in the datalogging data(parameters) window will turn ON(RED) (double clicking will open the error code window)

#### To view error codes:

Click "Error codes" on the view toolbar

Error Codes Error Codes Error Error Codes Error Codes Error Codes Error Codes Error Error Codes Error Error Codes Error Error Error Error Error Codes Error Error

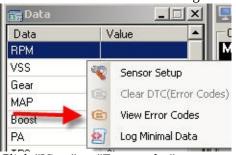

Click "View" -> "Error codes" Shortcut: *CTRL* + *E* 

#### **Clear Error Codes:**

Click "Clear DTC(error codes)" after right-clicking on the datalog grid Click "Clear DTC(error codes)" after right-clicking on the error code list Click "Tools"->"Clear DTC(error codes)

## **Updating eCtune**

#### Methods to update:

- <u>During loading</u>
- <u>Force update</u>
- <u>Check for update</u>

If there is an update and you update your installation these are the step you will see.

| 🕲 eCtune WebUpdate            | ×                               |
|-------------------------------|---------------------------------|
| Cancel                        |                                 |
|                               | During update you will see this |
| eCtune Webupdate              |                                 |
| eCtune is updated to 0.0.1.7. |                                 |
| OK ]                          |                                 |
| Finished                      |                                 |

After the update completes the changelog will be displayed and you will be able to use the latest version of eCtune.

## Force update

To force a update go to **Start-> All programs -> eCtune -> eCtune Force Update** 

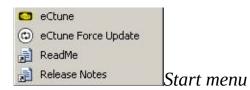

### **Check for update**

To check to see if you are using the latest version of eCtune, select **Help -> Check for update** from eCtune's menu.

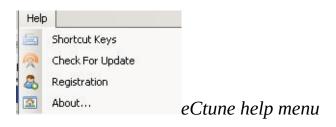

### If there is an update you will see:

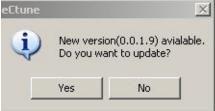

### If there is no update you will see:

| eCtune                       |                                          | ×                          |
|------------------------------|------------------------------------------|----------------------------|
| You have the latest version. | You can always run "force update" to dov | vnload the server version. |
|                              |                                          |                            |

## Check for update on load

This setting allows eCtune to automatically check for updates when the program is first ran. To enable this feature in eCtune, select **Settings**, then the **Main** tab.

| Check for update on lau                                                           |                                                                             | VI                                                 |                      |
|-----------------------------------------------------------------------------------|-----------------------------------------------------------------------------|----------------------------------------------------|----------------------|
| eEtune Loading                                                                    | Developer Version: 0.0.1.8                                                  | ×                                                  |                      |
| Warning: This co<br>treaties. Unautho<br>of it, may result in<br>the maximum exte | Version Update<br>New version(0.0.1.9) avialable.<br>Do you want to update? | d international<br>or any portion<br>roscecuted to |                      |
| Copyright © 2006<br>info@ectune.con                                               | Yes No                                                                      | e author at                                        |                      |
| Cancel update<br>Update found on update ser                                       | ver                                                                         |                                                    |                      |
|                                                                                   | Y GI                                                                        |                                                    | Loading screen eCtun |

## Tools

- <u>Injector Calibration</u>
  <u>Tps Calibration</u>

- <u>Timing Sync</u>
  <u>Kill Injectors</u>
  <u>Boost Table Setup</u>
- <u>Rpm Scalar Setup</u>
  <u>Map Scalar Setup</u>

## **Timing sync**

To Sync your ignition to 16.5 go to **Tools -> Ignition Sync** 

| Ignition Syr   | nc        |          |        | ×        |                              |
|----------------|-----------|----------|--------|----------|------------------------------|
| Base Timing:   | 16        | •        |        | Sync     |                              |
| Ignition Lock: | 16.5      | ] •      |        | Close    |                              |
|                |           |          |        |          | Startup screen ignition sync |
| 🛃 Ignition Sy  | nc        |          |        | ×        | 1                            |
| Base Timing:   | 16        | •        |        | End Sync |                              |
| Ignition Lock: | 16.5      | ]•       |        | Close    |                              |
| Ignitic        | on lo     | ock a    | t 16.5 | )°       |                              |
| Ignition sync  | lock 16.5 | 5 enable |        |          |                              |

Note: For ignition lock to work an emulator must be connected and real-time update enabled.

### **Kill Injectors**

When this feature is enables, the injectors will not fire. This feature can be useful to free-air calibrate a wideband or measure your compression.

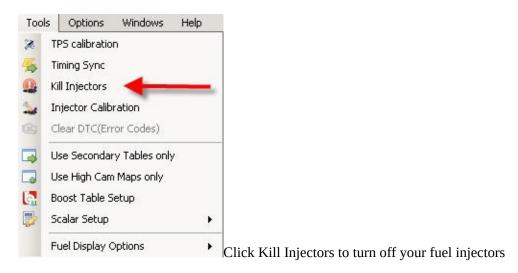

### **Boost table setup**

| 🚰 Boost Table Setup                                                                         | X                                                                                                    |
|---------------------------------------------------------------------------------------------|----------------------------------------------------------------------------------------------------|
| Table Selection<br>Current Set Maps<br>Selected Maps<br>Primary Maps<br>Secondary Maps<br>1 | Fuel Adjustment:<br>C Don't Change<br>C Set to last vacumn column<br>Add fuel under boost<br>120 % naturally aspriated fuel values                        |
| Apply Cancel                                                                                | Ignition Adjustment:<br>Don't Change<br>Set to last vacumn column<br>Retard ignition 0.75 degrees/psi<br>Step Retard:<br>0 Psi to 3 Psi: 0.08 degrees/psi |
|                                                                                             | 3Psi to5Psi:0.15degrees/psi5Psi to7Psi:0.25degrees/psi                                                                                                    |
|                                                                                             | 7     Psi to     12     Psi:     0.5     degrees/psi       12     Psi to     30     Psi:     0.75     degrees/psi   Boost Te                              |

#### **Boost table setup:**

- 1: Select which map set you want to adjust
- 2: Fuel Adjustment:

Boost fuel sets how much additional fuel to add to the boost portion of the basemap. The more efficent the turbo is, the higher you want to set this number.

A good starting point is usually 120%

3: Ignition Adjustment:

Retard per psi: This will retard a specified amount timing per PSI(starting at the first boost column) Step retard: This will retard your ignition in steps. Lower boost less retard

Click here to read more on Step Retard.

### **RPM scalar setup**

| 🖶 Rpm Scalar Setup                                    | 2                      | ×             |
|-------------------------------------------------------|------------------------|---------------|
| Rpm Scalar Setup:<br>Don't Change                     |                        |               |
| New Rpm Scalar(Increment)     Start rpm:     Increase | rpm, starting at row 0 | -             |
| New Rpm Scalar(Divide)<br>Start rpm:                  |                        |               |
| End rpm: 0<br>Starting at row: 0                      |                        |               |
| Cancel                                                | Apply                  | Rpm scalar se |

**Note:** This will adjust the currently selected rpm scale. For example if the low cam primary map is selected, then the scalar changes will be applied to that table only.

### Increment

| Start rpm:    | The rpm the first given row will get                                   |
|---------------|------------------------------------------------------------------------|
| Increase:     | Amount of rpm the following row get increased                          |
| Starting row: | Which row you start adjusting                                          |
| Note:         | You can make the first row increase e.g. 300 rpm and afterward 500 rpm |

### Divide

| Start rpm:    | The start rpm of your rpm band                                 |
|---------------|----------------------------------------------------------------|
| End rpm:      | The end rpm of your rpm band                                   |
| Starting row: | Start row                                                      |
| Note:         | The rpm band will be devide into row(start) till the last row. |

### Map scalar setup

| Boost Scalar Setup        | ×                          |
|---------------------------|----------------------------|
| loost Scalar Setup:       |                            |
| Don't Change              |                            |
| New Boost Scalar(Incremer | nt)                        |
| Start pressure: 0         | PSI                        |
| Increase 0                | PSI, starting at column 11 |
| New Boost Scalar(Divide)  |                            |
| Start pressure: 0         | PSI                        |
| End pressure: 20          | PSI                        |
| Starting at column: 11    | -                          |

**NOTE:** This will adjust the map scalar for the selected map set(primary or secondary)

#### Increment

Start psi:The first boost value for the first column. Specify 0 here and the first column with get theincrement.Increase:Amount of psi the load increments each column

Column: The first boost column

**Note:** You can specify 1 psi increment for the first 3psi (e.g. column 11,12,13) then 2 psi increments for the following 4 columns.

### Divide

Coloumn:Fill in the first boost columnStart pressure:The start psi for the first given columnEnd pressure:End psi for the last columnThis will divide the boost range over the boost columns of your map

# **Tables and Graphs**

- <u>Table Editing</u> <u>Graphs</u>

## **Table Editing**

## Graphs

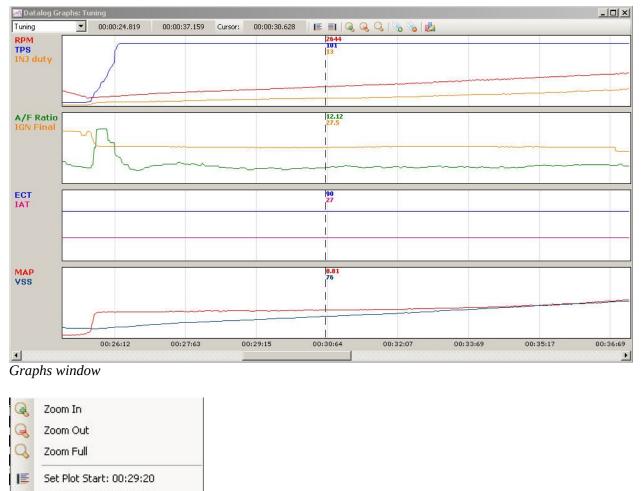

**EI** Set Plot End: 00:29:20 Set Marker at: 00:29:20 0

Clear All Markers . Edit Templates

~ Show Data at cursor

### Graphs Context menu(right-click)

#### **Datalogging Graphs:**

12

- Template: Select the template you want to use
- Show data at cursor: This will show the data from the plots at the current cursor.
- Zoom In: This will zoom in the datalog
- Zoom out: This will zoom out if the datalog is zoomed in
- Zoom full: this will show the complete datalog
- Set Marker: This will put a cursor marker with data where the mouse is. We scrolling through the log file

-

- you can see where you put flags(markers)
- Clear all markers: This will remove all the markers currently set.

- Set plot start: This will set the plot start frame(time)

- Set plot end: This will set the plot end frame(time)

Note: If a datalog is fully ploted you can zoom in on a piece of the log with plot start and plot end

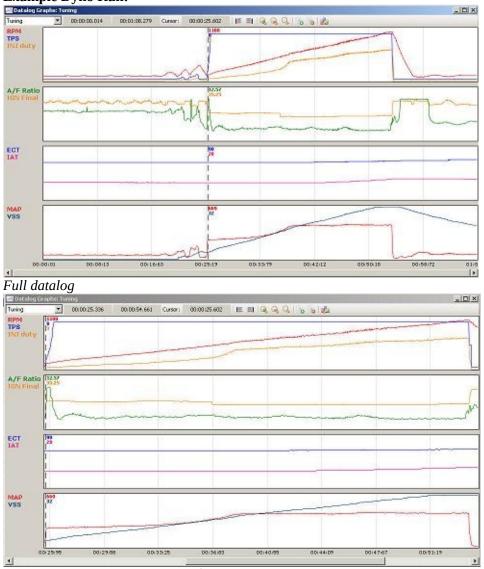

#### **Example Dyno Run:**

Used plot start at the beginning of the run Used plot end at the end of the run

#### **Datalogging Graphs Information:**

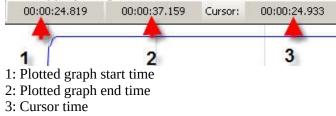

#### **Graph Shortcuts:**

- Left/Right: Scroll through log file Ctrl + Left:
- Move datalog cursor left(small step) Move datalog cursor right(small step) Ctrl + Right:
- Ctrl + Shift + Left: Move datalog cursor left(large step)
- Ctrl + Shift + Right: Move datalog cursor right(large step)
- Ctrl + Shift + Up: Zoom in Ctrl + Shift + Down: Zoom out

## Datalogging

- <u>Logging</u><u>Graphs</u>

- <u>Graphs</u>
  <u>Graph Templates</u>
  <u>Review Log File</u>
  <u>Datalog Display</u>
  <u>Customize Datalog Display</u>
  <u>Datalog Parameters</u>
  <u>Sensor Setup</u>

### Logging

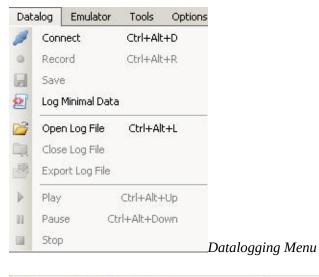

Ø • □ | 🚰 □ | 4 ▶ ≫ n □ | ↓

Datalogging Toolbar

#### **Connect To Ecu:**

Click "Datalog "->"Connect" Click Connect Icon(first from left) on the tool bar Note: If auto-scan datalogging is enabled in setting it takes a little longer to connect to the ecu.

#### **Record datalog:**

The datalog will be recored in a temp log file(eCtune diretory ~tmp.elf). If eCtune ever crashes you can open that file to review your last log. Click "Datalog" -> "Record" Click Record icon(second from left) on datalog toolbar

#### Save datalog:

Click "Datalog" -> "Save" Click Save icon on the datalog toolbar

#### **Datalogging Options(Settings menu):**

Sampling rate: Set how fast your display will be updated. To much data to fast makes your screen unreadable

Load datalog after recording: If this is enabled after recording the temporary log file is loaded after recording stopped. You view graphs to see where something went wrong.

Add data and time to log file: This will add the time and date to filename when saving a log file Record on connection: This will start recording as soons as a connection to the ecu is made Play datalog on load: This will start playing the datalog when opened

#### Shortcuts:

Connect to ecu: CTRL + ALT + D Record: CTRL + ALT + R

### **Templates**

| ning                              | Add           | Remove       | Close |
|-----------------------------------|---------------|--------------|-------|
| emplate<br>Graph 1   Graph 2   Gr | aph 3 Graph 4 | Name: Tuning |       |
| Plot 1: RPM                       |               | Graphs:      |       |
| Plot 2: TPS                       | •             | Graph 1      |       |
| Plot 3: NJ duty                   | <b>_</b>      | Graph 3      |       |
| Plot 4:                           | <b>•</b>      | Graph 4      |       |

#### **Graph Templates:**

You can make different templates to see data you want easy.

- Add: Click "Add" to add a new template to the template collection
- Name: The name of the template
- Remove: Click "Remove" to remove the current template
- Graphs: Enable how many plots there will be in this template
- Plot1-5: Select the sensor(parameters) you want to view(also set the color)

Example:

Closeloop(if you are testing wideabnd closeloop) Tuning(to see all important tuning sensors) EBC(to see your duty and target/current)

### **Review log file**

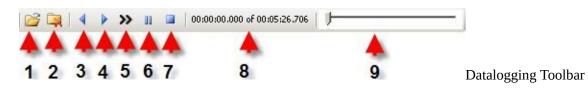

#### **Review a datalog file:**

- 1: Open a log file
- 2: Close a log file
- 3: Play a log file in reverse mode
- 4: Play log file
- 5: Play log file a in fast mode
- 6: Pause a log file
- 7: Stop a log file
- 8: Current index time and total log file time
- 9: Track bar to scroll through the log file

Note: during play back you can move the trackbar

## **Datalog Display**

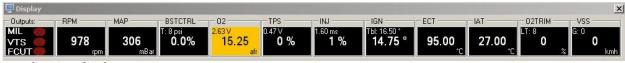

Datalogging display

#### **Datalogging display:**

This displays all nessary data you need during tuning. You can customize this display(click here).

#### Data Display(example INJ):

INJ: Injector data Primary data: Duty cycle Secondary Data: Injector duration Warning color: If you setup warning colors in sensor setup the back ground will color orange to red(<u>click</u> <u>here</u>).

|   | Add Data Display       |   |
|---|------------------------|---|
|   | Add Led Display        |   |
|   | Remove O2              |   |
|   | Set Type               | ۲ |
|   | Move Left              |   |
|   | Move Right             |   |
|   | Restore Defaults       |   |
| ~ | Show Secondary Data    |   |
|   | Show Graph(bar)        |   |
|   | Don't color AF box     |   |
| ~ | Color back based on AF |   |
|   | Color Text based on AF |   |

Context menu display item(Exmaple right click on o2 display item)

#### **Context menu:**

Add Data display: This adds a new data display(<u>see customize display</u>) Add Led display: This adds a new led display Remove o2: This removes the current display Move left: Move the current item one to the left Move right: Move the current item one to the right Restore defaults: This restore the default display items Show Secondary data: This enable/disable secondary data for current display item Note: Some display items have extra options

### **Customize Display**

|   | Add Data Display       |   |                           |
|---|------------------------|---|---------------------------|
|   | Add Led Display        |   |                           |
|   | Remove O2              |   |                           |
|   | Set Type               | • |                           |
|   | Move Left              |   |                           |
|   | Move Right             |   |                           |
|   | Restore Defaults       |   |                           |
| ~ | Show Secondary Data    |   |                           |
|   | Show Graph(bar)        |   |                           |
|   | Don't color AF box     |   |                           |
| ~ | Color back based on AF |   |                           |
|   | Color Text based on AF |   | Context menu display item |

Click "**add data display**". You will see the following in your display window.(note if you don't see it make your display window bigger)

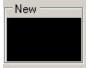

Right click the "New" Item. Then go to "Set type" and select the display you want.

|   | <b>E</b> 1. |
|---|-------------|
|   | o2Trim      |
|   | gear        |
|   | VSS         |
|   | bstctrl     |
|   | bat         |
|   | ect         |
|   | iat         |
|   | ign         |
|   | inj         |
|   | tps         |
|   | o2          |
|   | map         |
|   | rpm         |
| 0 |             |

Note: Expect this list to get bigger

### **Datalog Paramers**

| Data         | Value |  |
|--------------|-------|--|
| RPM          |       |  |
| VSS          | kmh   |  |
| Gear         |       |  |
| MAP          | mBar  |  |
| Boost        |       |  |
| PA           | mBar  |  |
| TPS          | %     |  |
| TPS Voltage  | V     |  |
| INJ duration | ms    |  |
| INJ duty     | %     |  |
| Fuel Value   |       |  |
| IGN Final    | *     |  |
| IGN Table    |       |  |
| ECT          | *C    |  |
| IAT          | °C    |  |
| A/F Ratio    | afr   |  |
| 02V wideband | V     |  |
| BAT Voltage  | V     |  |
| ELD Voltage  | V     |  |
| MAP Voltage  | V     |  |
| MIL          |       |  |
| Frame        |       |  |
| Interval     | ms    |  |
| Duration     |       |  |

Datalogging Data

**Datalogging Data(Parameters):** This displays all the data collected from the ecu.

#### **Context Menu:**

Sensor Setup Clear DTC(error codes) View error Codes Log mininal

### **Sensor Setup**

| Sensor List — |              | N:                                   | <br>Sensor Detail | -           |                   |
|---------------|--------------|--------------------------------------|-------------------|-------------|-------------------|
| Sensor Tag    | Display Name | Description                          | Tag:              | ltbu        | Default           |
| rpm           | RPM          | Engine speed                         | Display name:     | RPM         |                   |
| VSS           | VSS          | Vehicle speed                        | Sensor Desc:      | Engine spe  | ed                |
| gear          | Gear         | Vehicle gear                         |                   |             | 1.1.1             |
| map           | MAP          | Manifold abosolute pressure          |                   |             |                   |
| boost         | Boost        | Manifold boost                       | Warning Min:      | 9000        | Warning Max: 9500 |
| pa            | PA           | Athmopheric pressure                 | Show Parm List    |             |                   |
| tps           | TPS          | Throttle position sensor             | SHOW FOR EIST     | • • • • • • |                   |
| tpsV          | TPS Voltage  | Throttle position sensor voltage     | Close             |             |                   |
| injDur        | INJ duration | Opening time of the injectors        |                   |             |                   |
| injDuty       | INJ duty     | Injector duty cycle                  |                   |             |                   |
| injFV         | Fuel Value   | The final fuel value                 |                   |             |                   |
| ignFnl        | IGN Final    | Ignition advance final               |                   |             |                   |
| ignTbl        | IGN Table    | Ignition advance from ignition table |                   |             |                   |
| ect           | ECT          | Engine coolant temperature sensor    |                   |             |                   |
| iat           | IAT          | Intake air temperature sensor        |                   |             |                   |
| afr           | A/F Ratio    | Air fuel ratio                       |                   |             |                   |
| ecu02V        | 02 V ecu     | o2 input on d14                      |                   |             |                   |
| ω60.2V        | 02V wideband | Wideband Input ecu                   |                   |             |                   |

Sensor setup

#### Sensor List:

all the datalogging parameters Sensor tag: The internal name of the sensor in eCtune Display name: This name will be displayed in the datalogging data window Description: Description for the parameter

#### Sensor Detail:

Here you can change: display name, sensor description, warning min and warning max. Warning: you can fill in a min and max value. The background(grid/display) will go from orange to red.

### **Tuner Tools**

- <u>Map Trace Trails</u>
  <u>Live Plots</u>
- Live Plot Time Vs AFR
- Live Plot RPM Vs AFR/Boost
  Live Plot RPM Vs Accel
- <u>Smart Tracking</u>

## Live plots

- Time Vs AFR
- RPM Vs AFR/Boost
- RPM Vs Accel

### Time vs AFR

### **RPM Vs AFR/Boost**

### **RPM Vs Accel**

## **Smart Tracking**

# **Realtime programming**

- <u>Downloading</u>
  <u>Upload Calibration</u>
  <u>Upload Base ROM</u>
  <u>Verify</u>

## Downloading

# **Upload Calibration**

# Upload Base ROM

## Verify

## **Rom Parameters**

These topics will guide you through the rom parameters

- <u>Main Settings</u>
- Fuel and Ignition corrections
- <u>Features</u>
- <u>Boost settings</u>

### **Main Settings**

- B Main Settings
  - Rom Options
  - Map Sensor
  - Idle Settings
  - Vtec Settings
  - IAB Settings
  - Rev Limiter Settings
  - Fuel Cut Settings
  - Closeloop
  - Tps Sensor
  - Rom Comments
  - Fuel & Ign Table settings
  - Purge Valve(PCS)

#### • <u>Rom options</u>

- <u>Map sensor</u>
- <u>Idle settings</u>
- <u>Vtec settings</u>
- <u>IAB settings</u>
- <u>Rev limits</u>
- <u>Fuelcut settings</u>
- <u>Closeloop</u>
- <u>Tps sensor</u>
- <u>Comments</u>
- <u>Fuel and Ign table settings</u>
- <u>Purge valve(PCS)</u>

## **Rom Options**

| Rom Options:                                                                                                    | 1           |
|----------------------------------------------------------------------------------------------------|-------------|
| I Disable knock sensor                                                                                              |             |
| I Disable ELD                                                                                                    |             |
| Disable PA(baro)                                                                                                    |             |
| I Disable Injector Test                                                                                             |             |
| ✓ Disable 02 heater                                                                                                 |             |
| I Disable Closeloop Only                                                                                            |             |
| Disable Closeloop + VE correction (Stock)                                                                           |             |
| Disable VTEC                                                                                                    |             |
| I Disable VE correction                                                                                             |             |
| 🔽 Disable Auto tranny                                                                                               |             |
| I Disable IAB                                                                                                    |             |
| Disable STS(Starter Signal) input                                                                                   |             |
| I Disable Altenator Control                                                                                         |             |
| Ignition Corrections:                                                                                               |             |
| Disable ignition correction above 1028 mBar                                                                         |             |
| Caution!: This disables stock ignition corrections.<br>Ect/lat/Cylinder/Gear/Anti-lag corrections are still active. |             |
| Gear Ratio:                                                                                                    |             |
| Tranny: Integra GSR USDM 94+                                                                                        |             |
| Custom Batio                                                                                                    |             |
| r Batio's Baw                                                                                                    |             |
| gear 1: 70 gear 2: 110 Save                                                                                         |             |
| gear 3: 154 gear 4: 196                                                                                             |             |
|                                                                                                    | Rom options |

### **MAP Sensor**

| or:   <br>nbar @0V:  <br>mbar @5V <br>ngine Off:   <sup>-</sup> | 3155                 | mBar<br>mBar<br>V |         |           |         |         |
|-----------------------------------------------------------------|----------------------|-------------------|---------|-----------|---------|---------|
| ,<br>mbar @5∨;<br>                                              | 3155                 | mBar              |         |           |         |         |
|                                                                 |                      |                   |         |           |         |         |
| ngine Off: 🦵                                                    | 1.62                 | V                 |         |           |         |         |
|                                                                 |                      |                   |         |           |         |         |
|                                                                 |                      |                   |         |           |         | Map se  |
|                                                                 |                      |                   |         |           |         |         |
|                                                                 | ettings<br>:et Map S | ettings           | ettings | ettings 🔀 | ettings | ettings |

## **Idle Settings**

|        | t Idle: 94                              |         | rpm |            |            |            |         |     |      |   |
|--------|-----------------------------------------|---------|-----|------------|------------|------------|---------|-----|------|---|
| IAC    | V Settings:                             | -       |     |            |            |            |         |     |      | 1 |
|        | V duty: 👘                               |         |     |            | $\vdash$   |            |         | 18% |      |   |
| A-1200 | ••••••••••••••••••••••••••••••••••••••• | • •     | 6.3 | • •        | ÷ .        | - 9 4      | 1.1     |     |      |   |
|        |                                         |         |     |            |            |            |         |     |      |   |
|        | Disable IAC                             | V error |     |            |            |            |         |     |      |   |
|        |                                         |         |     |            |            |            |         |     |      |   |
|        | Disable IAC<br>get Idle Ma              |         |     | a          |            | a          |         |     |      |   |
|        |                                         |         | 20  | 30         | 40         | 60         | 81      | 141 |      |   |
| Tar    | get Idle Ma                             | p:      |     | 30<br>1450 | 40<br>1300 | 60<br>1000 | 07.02 0 | 141 | <br> |   |

## **VTEC Settings**

| -Vtec Settings:               | -            |               |                   |           |
|-------------------------------|--------------|---------------|-------------------|-----------|
|                               | EC routine   |               |                   |           |
|                               |              |               |                   |           |
|                               | TEC speed (  |               |                   |           |
| Disable V1                    | TEC ect che  | eck           |                   |           |
| Disable V1                    | TEC pressur  | e sensor      |                   |           |
| Disable V1                    | TEC solenoi  | d error       |                   |           |
| Disable V1                    | TEC error cł | neck(Race use | e only!)          |           |
| Disengage                     | e VTEC belr  | ow minimum lo | ad                |           |
| 1000                          |              |               |                   |           |
| Minium Load:                  | 100          | mBar          |                   |           |
| Minium Ect:                   | 57           | C             |                   |           |
| Minium Speed                  | ± 8          | kmh           |                   |           |
|                               | 500          | and balance   |                   |           |
| Disengage:                    | 1000         | rpm below     | engage rpm        |           |
| Vtec Points:                  |              |               |                   |           |
| Low load:                     | 5600         | rpm 15        | tos %             |           |
|                               |              |               |                   |           |
| High load:                    | 5100         | rpm 40        | tps %             |           |
| Note: Vtec rp<br>tps low load |              |               | en tps is between |           |
| (ps iow ioau i                | anu (ps nigr | HUGU.         |                   | VTEC sett |
|                               |              |               |                   | virt Sett |

## **IAB Settings**

| -IAB Settings: |                   |  |
|----------------|-------------------|--|
| 🗌 IAB enable   |                   |  |
| USDM/ED        | M ecu(gnd output) |  |
| IAB rpm:       |                   |  |
| Set: 5750      | rpm               |  |
| Reset: 5450    | rpm               |  |
|                |                   |  |

IAB settings

#### **Rev Limits**

| – Rev limits & C | )ptions: — |      |     |   |                   |
|------------------|------------|------|-----|---|-------------------|
| Cverall Rev      | limit:     |      |     | 5 |                   |
| Low cam:         | Set        | 7022 | rpm |   |                   |
|                  | Reset:     | 6970 | rpm |   |                   |
| High cam:        | Set:       | 8600 | rpm |   |                   |
|                  | Reset:     | 8561 | rpm |   |                   |
| Rev Limter       | Туре:      |      |     |   |                   |
| C Fuel Cut       |            |      |     |   |                   |
| C Ignition C     | Cut        |      |     |   |                   |
| Fuel + Ig        | nition Cut |      |     |   | Day limita & Onti |
|                  |            |      |     |   |                   |

Rev limits & Options

# **Fuel Cut Settings**

| Below tps: 5 %<br>Below load: 128 mBar<br>Fuel cut delay: 600 mSec<br>Overrun Tps vs Rpm:<br>2D tps(%) 9 6<br>rpm 3000 1400<br>Overrun: When fuelcut active(mbar/tps based) fuel<br>withe us the dube a presenter is below the end | Decel FuelCu   | t Conditio                                | ns:                                     |  |
|----------------------------------------------------------------------------------------------------|----------------|-------------------------------------------|-----------------------------------------|--|
| Fuel cut delay:       600 mSec         Overrun Tps vs Rpm:       2D         2D       tps(%)       9         pm       3000       1400         Overrun:       When fuelcut active(mbar/tps based) fuel                               | Below tps:     | 5                                         | *                                       |  |
| Overrun Tps vs Rpm:<br>2D tps(%) 9 6<br>rpm 3000 1400<br>Overrun: When fuelcut active(mbar/tps based) fuel                                                                                                    | Below load:    | 128                                       | mBar                                    |  |
| 2D     tps(%)     9     6       rpm     3000     1400   Overrun: When fuelcut active(mbar/tps based) fuel                                                                                                    | Fuel cut delay | 600                                       | mSec                                    |  |
| will be restored when current rpm is below the rpm<br>from the table above.                                                                                                    | 2D tr          | tps(%)<br>rpm 3<br>en fuelcut<br>d when c | 000 1400<br>active(mbar/tps based) fuel |  |

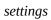

# Closeloop

| Options:                       |      |      |         |      |      |       |        |
|--------------------------------|------|------|---------|------|------|-------|--------|
| Disable Closeloop              |      |      |         |      |      |       |        |
| Disable 02 heater              |      |      |         |      |      |       |        |
| 🔲 Wideband as closeloop inp    | ut   |      |         |      |      |       |        |
| Closeloop Settings:            | -    |      | 80.90 Y |      |      |       |        |
| Target 02 volt:                | 0.5  | 1    | V       |      |      |       |        |
| Max load for closeloop:        | 750  |      | mBar    |      |      |       |        |
| Minium ECT for closeloop:      | 81   |      | С       |      |      |       |        |
| Maxium IAT for closeloop:      | 74   | -    | С       |      |      |       |        |
| Maximum 02 volt for closeloop: | 1.5  | 1    | v       |      |      |       |        |
| Stock Closeloop Disable by Tp  | )s : |      |         |      |      |       |        |
| 2D Prpm                        | 8000 | 4000 | 3000    | 2000 | 1500 | ) 500 |        |
| openloop tps(%)                | 44   | 44   | 37      | 28   | 22   | 16    |        |
| closeloop tps(%)               | 41   | 41   | 35      | 25   | 19   | 13    |        |
| Correction Settings:           |      |      |         |      |      |       |        |
| Minimum closeloop adjustment:  | -30  |      | %       |      |      |       |        |
| Maximum closeloop adjustment:  | 47   | -    | %       |      |      |       |        |
|                                |      | 18   | 200     |      |      |       | Closel |

settings

#### **TPS Sensor**

| Enable tps   | sensor rescaling |          |     |        |
|--------------|------------------|----------|-----|--------|
| Tps Volt Set | tings:           |          |     |        |
| Tps sensor:  | Stock Honda      | <b>X</b> |     |        |
| Min (0%):    | 0.47 V           |          |     |        |
| Max (100%):  | 4.55 V           |          |     |        |
|              |                  |          | TPS | sensor |

#### **ROM Comments**

Here you can add comments to the calibration. Comments are save both in the binary(tuner version) and calibration.

# **Fuel And Ign Table Settings**

| High Cam Map only: 🔲<br>Secondary Maps only: 🗖                                       | _                                                                                   |      |
|--------------------------------------------------------------------------------------|-------------------------------------------------------------------------------------|------|
| Fuel & Ign table columns: 10<br>Fuel & Ign table rows:<br>Table Indexing:            |                                                                                     |      |
| Primary Tables:     Map Sensor indexing     TPS Sensor indexing     Alpha-N indexing | Secondary Tables:<br>Map Sensor indexing<br>TPS Sensor indexing<br>Alpha-N indexing |      |
| Alpha-N Settings:<br>MAP value with tps 0%:                                          | mbar                                                                                |      |
| MAP value with tps 100%:                                                             | mbar<br>%                                                                           |      |
| Alpha-N Map crossover:                                                               | mbar                                                                                | Fuel |

Ignition Table settings

### **Purge Valve (PCS)**

Purge Valve(PCS) Settings:

Disable PCS

Invert PCS (obd2b)

valve(PCS) Settings

**Disable PCS:** Disables the Purge valve function in the ECU.

**Invert PCS:** Some obd2 cars have their PCS signal inverted. You may need to invert the output otherwise it may cause the PCS to stay open causing a vaccum leak.

Purge

#### **Fuel And Ignition Corrections**

- E Ignition & Fuel Corrections
  - Injector Calibration
  - Fuel Trims
  - ECT Corrections
  - IAT Corrections
  - Individual Cyl Corrections
  - Gear Corrections
  - Crank Fuel Map
  - Post Fuel Map
  - VE Correction
  - Dwell Ignition Corrections
  - <u>Injector calibration</u>
  - <u>Fuel Trims</u>
  - ECT corrections
  - <u>IAT corrections</u>
  - Individual Cylinder Corrections
  - <u>Gear Corrections</u>
  - Crank Fuel Map
  - Post Start Map
  - <u>VE correction</u>
  - <u>Dwell Ignition Corrections</u>
  - <u>About Advance Tables</u>

# **Injector Calibration**

| 1                   | oration:        |               |            |               |                    |    |    |    |
|---------------------|-----------------|---------------|------------|---------------|--------------------|----|----|----|
| Injector Siz        |                 | g: 240        | 1          |               |                    |    |    |    |
| Stock Injec         | tor Flow Ratin  | g:  240       | cc         |               |                    |    |    |    |
| Current Inje        | ctor Flow Rati  | ng: 1000      | cc         |               |                    |    |    |    |
| Injector Tri        |                 |               | 1          |               |                    |    |    |    |
| Injector(Fin        | al) multiplier: | 0.240         |            |               |                    |    |    |    |
| Injector offs       | set:            | 81.00         | FV         |               |                    |    |    |    |
| Overall Fue         | l Trim:         | 0             | %          |               |                    |    |    |    |
|                     |                 |               | 1          |               |                    |    |    |    |
| Battery Off:        | _               |               |            |               |                    | -  |    |    |
| njectors(ba         | at offset): Pre | ecision Turbo | 1000cc (95 | lb) 2ohm      |                    | -  |    |    |
|                     | Volts(V)        | 15.98 14.0    | 1 13.02 1  | 1.98 10.99    | 9.02 6.            | 99 |    |    |
| 2D                  | Offset(ms)      | 1.03 1.05     |            | .70 2.03      | CONCINENTIAL PURCH | 58 |    |    |
|                     | Onsequisy       | 1.00 1.00     | 1.00 10    |               | 0.02 1.            |    |    |    |
| Graph:              |                 |               |            |               |                    |    |    |    |
| an april            |                 |               |            |               |                    |    |    |    |
| 6                   |                 |               |            |               |                    |    |    |    |
| <u> </u>            |                 |               |            |               |                    |    |    |    |
| 0ff<br>5            | -               |               |            |               |                    |    |    |    |
|                     | 1               |               |            |               |                    |    |    |    |
|                     | 1               |               |            |               |                    |    |    |    |
|                     | 1               |               |            |               |                    |    |    |    |
| 54の21<br>Offset(ms) | 5               | 8             | 9          | 11<br>Volts(V | L.                 | 13 | 14 | 16 |

calibration

Injector

### **Fuel Trims**

| - Fuel Trims:               |       |   |            |
|-----------------------------|-------|---|------------|
| Injector(Final) Multiplier: | 0.240 |   |            |
| Overall Fuel Trim:          | 0     | % |            |
| Cranking Trim:              | .76   | % |            |
| Post Start Trim:            | 0     | % |            |
| 02 correction Trim:         | 0     | % |            |
| Tps Tip-in:                 | 50    | % | Fuel Trims |

#### **ECT Corrections**

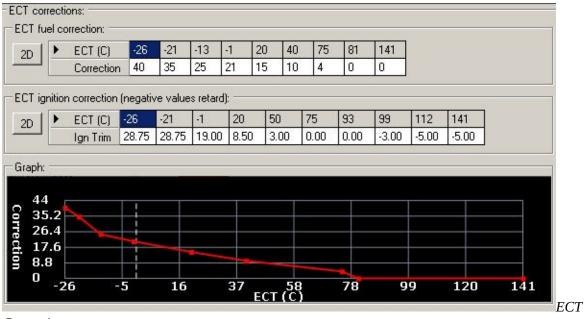

Corrections

### **IAT corrections**

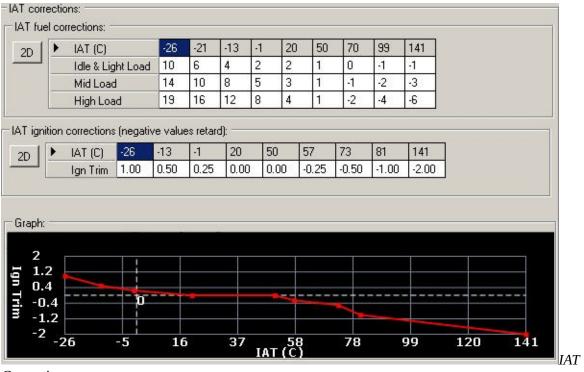

Corrections

# **Individual Cylinder Corrections**

|        | Cylinder                   | 1            | 3             | 4                       | 2   |
|--------|----------------------------|--------------|---------------|-------------------------|-----|
| 1      | Fuel trim                  | 0            | 9             | 5                       | 0   |
|        |                            |              |               |                         |     |
| ler ig | phition trim (n            | egative      | 1000          | etard): -               | 1-2 |
| er ig  | nition trim (n<br>Cylinder | egative<br>1 | values n<br>3 | etard): -<br>4<br>-0.25 | 2   |

Individual Cylinder Corrections

### **Gear Corrections**

| mum<br>ear fu |       | ed: 16<br>m:         | kmh      |           |      |      |      |
|---------------|-------|----------------------|----------|-----------|------|------|------|
| D             | •     | Gear                 | 1        | 2         | 3    | 4    | 5    |
|               | 0     | Fuel trim            | 0        | 0         | 0    | 0    | 0    |
| earig         | nitio | n trim (nega<br>Gear | tive val | ues retai | rd): | 4    | 5    |
|               | -     | lan trim             | 0.00     | 0.00      | 0.00 | 0.00 | 0.00 |

Gear Corrections

### **Crank Fuel Map**

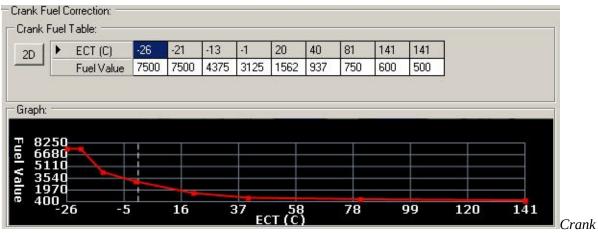

Fuel Corrections

### **Post Start Map**

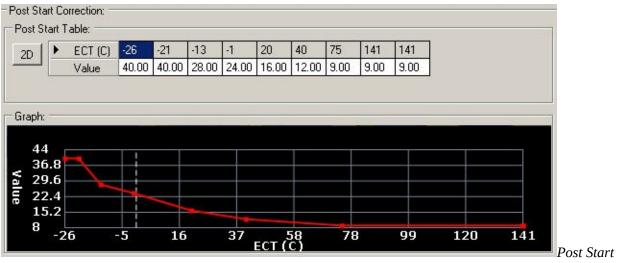

Correction

#### **VE Corrections**

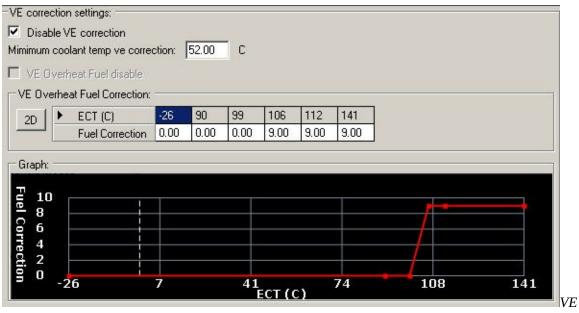

Corrections setting

#### **Dwell Ignition Corrections**

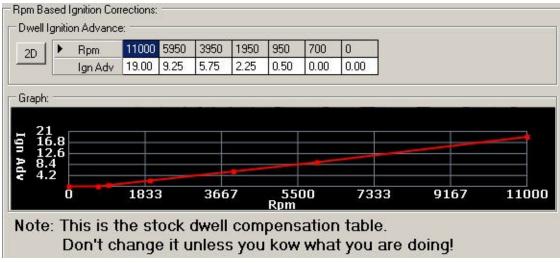

Dwell Ignition settings

#### Features

- ⊨ Features
  - Service Check Connector
  - Fuel Pump Settings
  - Secondary Map Settings
  - Output Control
  - # 3-Step Settings
  - MIL ShiftLight
  - Air Conditioning
  - Radiator Fan Settings
  - Anti-Start Device
  - <u>Service Check Connector</u>
  - <u>Fuel pump setting</u>
  - <u>Secondary Map settings</u>
  - <u>Output Control(General Purpose Outputs)</u>
    - <u>GPO</u>
    - <u>GPO Fuel and Ignition Settings</u>
- <u>3-Step Settings</u>
  - <u>Anti-lag</u>
  - Full Throttle Shift
  - Launch Control
- <u>MIL Shiflight</u>
- <u>Air Conditioning</u>
- <u>Radiator Fan Settings</u>
- <u>Anti-Start Device</u>

#### Service check connector

| -Service Che                    | ck Connector Input:                                                                                                    |
|---------------------------------|----------------------------------------------------------------------------------------------------|
| SCC input:                      | Service Check Connector (D4) 💌                                                                                                    |
|                                 | Invert Input                                                                                                    |
| without placin<br>To flash code | "KOEO TPS BASED" your MIL can flash ECU codes<br>ng a jumper in the service connector.<br>es, turn the key on, engine off, and press the throttle more then 50%.<br>error codes, simply press the brake pedal when codes are flashing. |

Service check connector input

**SCC Input:** Use any any input as SCC connector

#### KOEO TPS BASED: Your MIL will flash ecu codes.

To flash codes, turn the key on, engine off and press the throttle more then 50% To clear the current error codes, press the brake pedal while codes are flashing.

#### **Fuel Pump control**

| Fuel Pump 9 | Settings:                                       |   |                    |
|-------------|-------------------------------------------------|---|--------------------|
| Fuel Pump:  | Normal                                          | - |                    |
|             | Normal<br>Always On (Drain Tank)                |   |                    |
|             | Always On (Drain Tank)<br>Always Off (Fuel Off) |   | Fuel Pump Settings |

Fuel Pump:

Normal: The fuel pump will work as stock.

If you switch you key, your pump will prime and turn off again.

After starting your car the fuel pump will turn back on(when starter signal input is active)

Always ON: you fuel pump will be on as soon as your key is ON.

This can be usefull to drain your fuel tank

Always OFF: your fuel pump will be always off

This can be usefull to free-air calibrate a wideband or messure your compression(no fuel in the cylinders)

# Secondary Map Settings

| Secondary | Map Activation:  | 000  | Activate with General Purpose Output<br>Input Switch<br>Condition Based |
|-----------|------------------|------|-------------------------------------------------------------------------|
| Secondary | Maps Input Swit  | ch:  |                                                                         |
| Input:    | Disabled         |      |                                                                         |
|           | □ Invert I       | nput |                                                                         |
| Secondary | Map Crossover:   | -    |                                                                         |
| Minimur   | n Load: 🛛 🛛 🗍 35 |      | mbar                                                                    |
| Minimun   | n Throttle: 12   |      | %                                                                       |
| Above F   | 3pm: 100         | )    | —                                                                       |

# General Purpose output

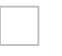

- GPO
- Adjustments

# **Fuel And Ignition Corrections**

| Fuel Value         0         0         0         0         0         0         0         0         0         0         0         0         0         0         0         0         0         0         0         0         0         0         0         0         0         0         0         0         0         0         0         0         0         0         0         0         0         0         0         0         0         0         0         0         0         0         0         0         0         0         0         0         0         0         0         0         0         0         0         0         0         0         0         0         0         0         0         0         0         0         0         0         0         0         0         0         0         0         0         0         0         0         0         0         0         0         0         0         0         0         0         0         0         0         0         0         0         0         0         0         0         0         0         0         0 | 2D | •     | Engine Speed (rpm)      | 11000     | 10000    | 9000 | 8000 | 7000 | 6000 | 5000 | 4000 | 3000 | 2000 | 0 |
|----------------------------------------------------------------------------------------------------|----|-------|-------------------------|-----------|----------|------|------|------|------|------|------|------|------|---|
|                                                                                                    | -  |       | Fuel Value              | 0         | 0        | 0    | 0    | 0    | 0    | 0    | 0    | 0    | 0    | 0 |
|                                                                                                    |    |       |                         |           |          |      |      |      |      |      |      |      |      |   |
| 1 Ignition Trim (negative values retard):                                                                                                    | 1  | Ignit | ion Trim (negative valu | es retard | i):      |      |      |      |      |      |      |      |      |   |
| 0 1 Ignition Trim (negative values retard):<br>                                                                                                    | -  | Ignit |                         |           | <u>.</u> | 9000 | 8000 | 7000 | 6000 | 5000 | 4000 | 3000 | 2000 | 0 |

GPO fuel and ignition corrections

# **General Purpose Output**

|                                                                                                    | 1                                                                                                   |                                                               |                                     |             |  |
|----------------------------------------------------------------------------------------------------|----------------------------------------------------------------------------------------------------|---------------------------------------------------------------|-------------------------------------|-------------|--|
| GPO 1 Output:                                                                                           |                                                                                                    |                                                               |                                     |             |  |
| Output:                                                                                                 | MIL (Check                                                                                          | < Engine L                                                    | ight A13)                           | -           |  |
|                                                                                                    | 🔲 Invert C                                                                                          | ) utput                                                       |                                     |             |  |
| GPO 1 Input: -                                                                                          |                                                                                                    |                                                               |                                     |             |  |
| Input                                                                                                   | Power Stee                                                                                          | ering Swito                                                   | :h (B8)                             | •           |  |
|                                                                                                    | Invert In                                                                                           | nput                                                          |                                     |             |  |
| Switch to hi                                                                                            | econdary ma<br>igh cam map<br>put if Mil(erro                                                       | s on outpu                                                    |                                     |             |  |
| Switch to hi                                                                                            | igh cam map<br>put if Mil(erro<br>put if Ftl/Fts/                                                   | s on outpu<br>r) code<br>Boostcut a                           | t<br>active                         |             |  |
| Switch to hi<br>Disable out                                                                             | igh cam map<br>put if Mil(erro<br>put if FtI/Fts/<br>ion Condition                                  | s on outpu<br>r) code<br>Boostcut a                           | ıt                                  | rpm         |  |
| Switch to hi<br>Disable out<br>Disable out<br>GPO 1 Activati                                            | igh cam map<br>put if Mil(erro<br>put if FtI/Fts/<br>ion Condition<br>Minimum                       | s on outpu<br>r) code<br>Boostcut a<br>s:                     | t<br>active<br>Maximum              | rpm<br>mBar |  |
| Switch to hi<br>Disable out<br>Disable out<br>GPO 1 Activati<br>Engine Speed:                           | igh cam map<br>put if Mil(erro<br>put if FtI/Fts/<br>ion Condition<br>Minimum<br>3000               | s on outpu<br>r) code<br>Boostcut a<br>s:<br>rpm              | t<br>active<br>Maximum<br>[8223     | _           |  |
| Switch to hi<br>Disable out<br>Disable out<br>GPO 1 Activati<br>Engine Speed:<br>Load:<br>Coolant Temp: | igh cam map<br>put if Mil(erro<br>put if Ftl/Fts/<br>ion Condition<br>Minimum<br>3000<br>-45        | s on outpu<br>r) code<br>Boostcut a<br>s:<br>rpm<br>mBar      | t<br>Maximum<br>8223<br>1790        | mBar        |  |
| Switch to hi<br>Disable out<br>Disable out<br>GPO 1 Activati<br>Engine Speed:<br>Load:                  | igh cam map<br>put if Mil(erro<br>put if Ftl/Fts/<br>ion Condition<br>Minimum<br>3000<br>-45<br>-23 | s on outpu<br>r) code<br>Boostcut a<br>s:<br>rpm<br>mBar<br>C | t<br>Maximum<br>8223<br>1790<br>141 | mBar<br>C   |  |

General Purpose Output Settings

### **3-Step Settings**

| TL input:              | Always on     |      | <b>•</b> |   |  |
|------------------------|---------------|------|----------|---|--|
|                        | 🗖 Inverti     | nput |          |   |  |
| TPS based:<br>TPS Base | ed            |      |          | ŝ |  |
| dinimum rpm:           |               | 3000 | rpm      |   |  |
| Below Vss:             |               | 22   | ,<br>kmh |   |  |
| TPS engage             | threshold:    | 35   | %        |   |  |
| FPS disengag           | ge threshold: | 19   | *        |   |  |
| VSS based:<br>VSS Base | ed            |      |          |   |  |
| aunch rpm:             |               | 5514 | rpm      |   |  |
| Below Vss:             |               | 22   | ,<br>kmh |   |  |

settings

| - 35 tep - Anti-Lag<br>Enable Anti-L |             |         |
|--------------------------------------|-------------|---------|
| TPS thershold:                       | 75          | %       |
| Extra Fuel:                          | 60.00       | FV      |
| Ignition Retard:                     | 15.00       | degrees |
| Apply to final                       | al ignition |         |

Anti-lag Settings

| Clutch Input: | Disabled     | * |
|---------------|--------------|---|
|               | Invert Input |   |
| Shift Rpm:    | 7411 rpm     |   |

Full throttle Shift Settings

See 3-Step guide

### **Full Throttle Shift**

Content goes here

### Launch Control

Content goes here

# MIL shiftlight

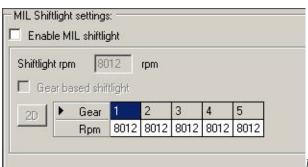

MIL Shiftlight settings

# Air Conditioning

| Air Conditioning Settin                | igs:    |                                                                                                    |                        |
|----------------------------------------|---------|----------------------------------------------------------------------------------------------------|------------------------|
| 🗖 Disable AC                           |         |                                                                                                    |                        |
| AC idle recovery: —<br>Disenage below: | 500     | rpm                                                                                                    |                        |
| Engage above:                          | 600     | rpm                                                                                                    |                        |
| AC cut settings: —                     |         |                                                                                                    |                        |
| 🔲 Enable AC cut                        |         | _                                                                                                    |                        |
| Disengage above rpn                    | n: 5000 | rpm                                                                                                    |                        |
| Disengage above tps                    | : 66    | %                                                                                                    |                        |
|                                        |         | and the second second sec | Air Condition Settings |

# **Radiator Fan Settings**

| C               |                   |
|-----------------|-------------------|
|                 |                   |
| (AC Clutch A15) |                   |
| nvert Output    |                   |
|                 |                   |
|                 |                   |
| VSS             |                   |
| ect             |                   |
| ect             |                   |
|                 | C (AC Clutch A15) |

Radiator Fan Settings

#### **Anti-Start Device**

Content goes here

#### **Boost settings**

- <u>Options</u>
- Boostcut Settings
- <u>Electronic Boost Controller Settings</u>
  - <u>EBC Settings</u>
  - <u>Solenoid Sonfiguration</u>
  - <u>Duty Lookup Map</u>
  - Boost on Error Map
  - <u>IAT Compensation Map</u>
  - <u>Gear Based Target Maps</u>
  - <u>RPM Based Target Maps</u>
- <u>Manual Boost Controller settings</u>

See guide how to setup EBC

# Options

Content goes here

### **Boost Cut Settings**

| Enable boost       | cut  |               |         |     |  |
|--------------------|------|---------------|---------|-----|--|
| Boostcut Type:     |      |               |         |     |  |
| Limit at current r |      |               |         |     |  |
| Limit at 1200 rpr  | m: C |               |         |     |  |
|                    |      |               |         |     |  |
| Enable boos        |      | eck engi      | ne code |     |  |
| Cold->Hot ECT:     |      | eck engi<br>C | ne code |     |  |
|                    |      |               | ne code | psi |  |

Boost Cut Settings

#### **Electronic Boost Controller Settings**

- Electronic Boost Controller Settings
  - Solenoid Configuration
  - Duty Lookup Map
  - Boost On Error Map
  - IAT Compensation Map
  - Gear Based Target Maps
  - Rpm Based Target Maps
- <u>EBC Settings</u>
- <u>Solenoid Configuration</u>
- <u>Duty lookup map</u>
- <u>Boost on error map</u>
- IAT compensation map
- Gear Based Target Maps
- <u>Rpm Based Target Maps</u>

See guide how to setup EBC

### **EBC Settings**

| Ebc Activation Input:                                                                    | Ebc Hi/Lo switch:                             |
|------------------------------------------------------------------------------------------|-----------------------------------------------|
| Activation: Service Check Connector (                                                    | D4) 💌 Hi/Lo Select: AC request (B5)           |
| Invert Input                                                                             | Invert Input                                  |
| Ebc Feedback Methode:                                                                    | Ebc Target Methode:                           |
| Duty Lookup                                                                              | Fixed Duty Cycle Lo: 40.00 %                  |
| O Boost On Error                                                                         | Hi: 15.00 %                                   |
| Ebc Feedback Activation:<br>1473 mbar 6.51                                               | — psi C Gear Based                            |
|                                                                                          | C Rpm Based                                   |
| Ebc FastSpool:                                                                           |                                               |
| FastSpool Activation: 100 mbar -13                                                       | 1.40 psi                                      |
| FastSpool Duty: 100.00 %                                                                 |                                               |
| Ebc Feedback Settings:                                                                   |                                               |
| Overshoot Timer: 2 x 10 mSec                                                             | 5                                             |
| Undershoot Timer: 100 x 10 mSec                                                          |                                               |
| Deadband error: 1 psi                                                                    |                                               |
| Ebc Steps:                                                                               |                                               |
| ->Check if input switch active                                                           | gate @ fastspool duty cylce(100% can be used) |
| ->FeedBack/Controller Activation e.g. 5psi: L                                            | Looks up your target psi with Rpm/Gear based  |
| <ul> <li>Target Psi found.</li> <li>Checks if Dutylookup or Boost on error is</li> </ul> | used                                          |
| -Determents the duty cycle<br>-If Dutylookup is used; adjust dutycycle wi                |                                               |
|                                                                                          |                                               |

# Solenoid Configuration

| Ebc Output:            |                                                   |
|------------------------|---------------------------------------------------|
| Pin A11(EGR)           |                                                   |
| C Pin A17(AT Lockup    |                                                   |
| Solenoid Configuration | r —                                               |
| Normally Open          | 0% duty maxium boost; 100% duty Minimum boost(GM) |
| se informally open     |                                                   |

EBC solenoid configuration

#### **Duty Lookup map**

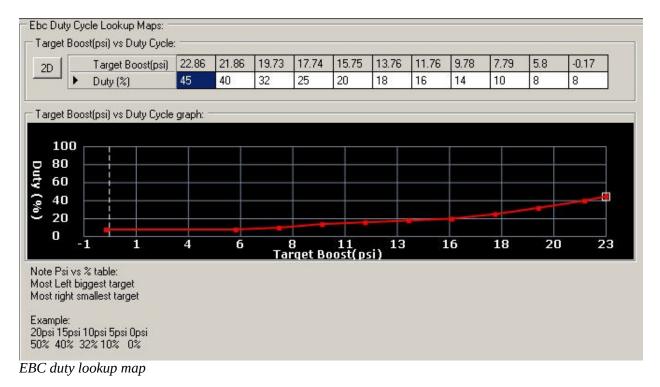

#### **Boost on error map**

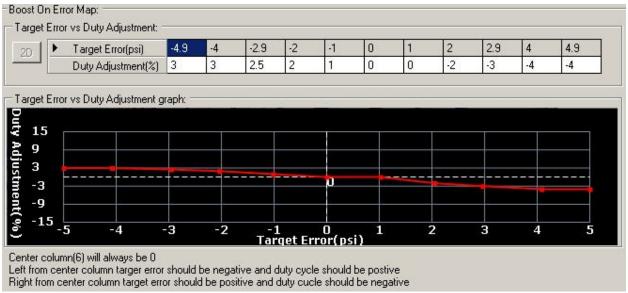

EBC boost on error map

# IAT compensation map

Content goes here

#### **Gear Based target maps**

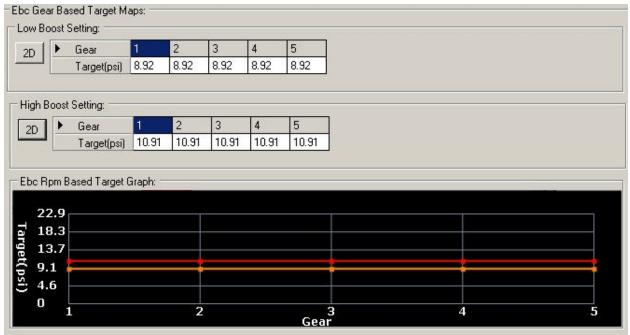

EBC gear based target maps

# **Rpm Based target maps**

| 2D       | •                 | Rpm           | 11000    | 10000 | 9000 | 8000 | 7000 | 6000 | 5000 | 4000 | 3000 | 2000 | 0    |  |
|----------|-------------------|---------------|----------|-------|------|------|------|------|------|------|------|------|------|--|
|          |                   | Target(psi)   | 7.79     | 7.79  | 7.79 | 7.79 | 7.79 | 7.79 | 7.79 | 7.79 | 7.79 | 7.79 | 7.79 |  |
| igh B    | loost             | Setting:      |          |       |      |      |      |      |      |      |      |      |      |  |
| 2D       |                   | Rpm           | 11000    | 10000 | 9000 | 8000 | 7000 | 6000 | 5000 | 4000 | 3000 | 2000 | 0    |  |
|          |                   | Target(psi)   | 9.78     | 9.78  | 9.78 | 9.78 | 9.78 | 9.78 | 9.78 | 9.78 | 9.78 | 9.78 | 9.78 |  |
| 10.00    |                   | ased Target ( | àraph: — |       |      |      |      |      |      |      |      |      |      |  |
| 22<br>18 | 2.9<br>3.3<br>3.7 | ased Target ( | àraph: — |       |      |      |      |      |      |      |      |      |      |  |

EBC rpm based target maps

### **Manual Boost Controller**

| Input:                                                         | Disabled                                                                                                    |                                                 |           | -      |  |  |
|----------------------------------------------------------------|----------------------------------------------------------------------------------------------------|-------------------------------------------------|-----------|--------|--|--|
|                                                                | L invert                                                                                                    | Input                                           |           |        |  |  |
| Settings: -                                                    |                                                                                                    |                                                 | - 2500    |        |  |  |
| Minimum Er                                                     | igine Speed:                                                                                                    | 1000                                            | rpm       |        |  |  |
| Minimum Co                                                     | olant Temp:                                                                                                    | -26                                             | С         |        |  |  |
| Minimum Th                                                     | rottle:                                                                                                    | 3                                               | %         |        |  |  |
| Stage 1 Ign                                                    | ition Retard:                                                                                                    | 0                                               | •         |        |  |  |
| 🗖 Disable                                                      | boost controlle                                                                                                    | er If Mil(err                                   | or) code  |        |  |  |
| 🗖 Disable                                                      | boost controlle                                                                                                    | er If Ftl/Fts                                   | /Boostcut | active |  |  |
| Stage 2:                                                       |                                                                                                    |                                                 |           |        |  |  |
|                                                                |                                                                                                    |                                                 |           |        |  |  |
|                                                                | ACC (AC                                                                                                    | Clutch A1                                       | 5)        | -      |  |  |
| Output:                                                        | and the second second sec | Clutch A1                                       | 5)        | •      |  |  |
| Output:                                                        | ☐ Invert                                                                                                    | : Output                                        | 5)        | •      |  |  |
| Output:<br>Speed:                                              | and the second second sec |                                                 | 5)        | •      |  |  |
| Output:<br>Speed:<br>Stage 3:                                  | 0                                                                                                    | : Output                                        |           | -      |  |  |
| Output:<br>Speed:                                              | Invert                                                                                                    | : Output<br>kmh<br>Clutch A1                    |           | •      |  |  |
| Output:<br>Speed:<br>Stage 3:<br>Output:                       | ACC (AC                                                                                                    | : Output<br>kmh<br>Clutch A1!                   |           | ×<br>× |  |  |
| Output:<br>Speed:<br>Stage 3:                                  | Invert                                                                                                    | : Output<br>kmh<br>Clutch A1                    |           | •      |  |  |
| Output:<br>Speed:<br>Stage 3:<br>Output:                       | ACC (AC                                                                                                    | : Output<br>kmh<br>Clutch A1!                   |           | ×<br>× |  |  |
| Output:<br>Speed:<br>Stage 3:<br>Output:<br>Speed:             | ACC (AC                                                                                                    | : Output<br>kmh<br>Clutch A1!                   | 5)        | ×<br>× |  |  |
| Output:<br>Speed:<br>Stage 3:<br>Output:<br>Speed:<br>Stage 4: | Invert     O     ACC (AC     Invert     O     ACC (AC                                                                                                    | : Output<br>kmh<br>Clutch A1<br>: Output<br>kmh | 5)        | ×<br>× |  |  |

# **Snapshot Manager**

See <u>snapshot manager guide</u>